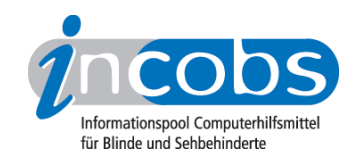

# Test 2009 Der Linux-Screenreader SUE

Das [Projekt SUE](http://service.it-science-center.de/mediawiki/index.php/Hauptseite) 1 wurde vom Bundesministerium für Arbeit und Soziales gefördert, um einen leistungsfähigen Screenreader für Linux zu entwickeln. Mit Abschluss des Projekts Ende 2009, hat INCOBS den SUE-Screenreader getestet. Von der [Download-](http://service.it-science-center.de/mediawiki/index.php/3.3_Download)[Seite](http://service.it-science-center.de/mediawiki/index.php/3.3_Download) 2 des Projekts aus können Sie SUE kostenfrei herunterladen.

- 1. Wie haben wir getestet?
- 2. Wichtigste Ergebnisse auf einen Blick
- 3. Mehr Infos zu einzelnen Testabschnitten
- 4. Ergebnistabelle

## $\blacksquare$  1. Wie haben wir getestet?

#### Das Prüfverfahren

Das Prüfverfahren ist eng an der Vorgehensweise unserer Screenreadertests unter dem Betriebssystem Windows orientiert und auf Linux angepasst. Hierbei sowie bei der Durchführung des Tests wurden wir von LinAccess e.V. unterstützt.

Zu den aus dem Windows-Vista-Test bekannten Aufgaben sind bei diesem Test Prüfungen von sehr einfachen Arbeitsabläufen (z.B. einen einfachen Text auslesen) hinzugekommen. Screenreader für das Windows-Betriebssystem haben ein relativ ausgereiftes Leistungsniveau, das solche Aufgaben mittlerweile überflüssig gemacht hat.

Neben Aufgaben auf der Betriebssystemebene von Linux wurden die Open-Office-Anwendungen Writer als Äquivalent zu Word, Evolution an Stelle von Microsoft Outlook und Calculator als Excel-ähnliche Tabellenkalkulation geprüft.

## Die Aufgaben

Die Aufgaben stellen sich folgendermaßen zusammen:

#### unter Linux:

- Systemstart und Benutzeranmeldung
- Hauptmenü nutzen
- Dateiverwaltung/Nautilus
- Linux-Hilfe
- Suchfunktion
- Mit anderer Anwendung öffnen

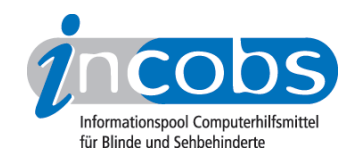

- Oberes und unteres Kantenpanel
- Linux ausschalten

#### unter Writer:

- Text erfassen
- Formatierungen ändern/erfassen
- Tabelle einfügen und bearbeiten
- Textdatei Word-kompatibel abspeichern

#### unter Evolution:

- E-Mail-Konto einrichten
- Posteingang öffnen und Mail plus Anhang erfassen
- E-Mails schreiben und versenden
- Termin im Kalender eintragen
- Termin aus Kalender aufrufen

#### unter Calculator:

- Tabelle erfassen
- Zeilen- und Spaltentitel erfassen
- Erfassen und Erstellen von Formeln
- Zellen markieren
- Arbeitsblatt wechseln
- Datensatz sortieren
- Inhalt suchen

#### ■2. Wichtigste Ergebnisse auf einen Blick

- Fazit: Auf dem jetzigen Stand der Entwicklung ist ein professionelles Arbeiten mit SUE nicht möglich.
- SUE unter dem Desktop, Textverarbeitung, Tabellenkalkulation und E-Mail: Weder auf der Desktop-Ebene noch in den drei geprüften Open-Office-Anwendungen ist eine zuverlässige Unterstützung gewährleistet. Das System wirkt äußerst instabil. Im gesamten Testverlauf kommt es immer wieder zu Fokusverlusten. Zum Teil ist es nicht möglich, den Fokus wiederzufinden, es sei denn, man führt eine unspezifische Mausbewegung durch. Das ist natürlich fatal, wenn man bedenkt, dass blinde Nutzer in der Regel gar keine Maus an ihrem Rechner angeschlossen haben. Die meisten Funktionen sind mindestens leicht, in der Regel aber stärker eingeschränkt. Dies gilt auch für grundlegende Arbeitsabläufe wie Dialoge bedienen, Textformatierungen, Word- oder E-Mail-

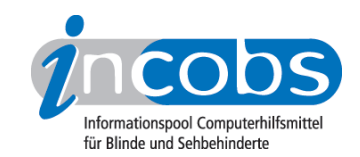

Texte lesen oder die Dateiverwaltung nutzen. Einige Funktionen sind überhaupt nicht nutzbar (z.B. Linux-Hilfe oder Evolution-Kalender).

- Produkteigenschaften: SUE wurde für das Linux-Betriebssystem Ubuntu und die grafische Oberfläche Gnome entwickelt. Es wird die Sprachausgabe eSpeak eingesetzt. Andere deutschsprachige und frei verfügbare Sprachausgaben für das Linux-Betriebssystem gibt es zur Zeit noch nicht. Zur Nutzung einer Braillezeile muss die zusätzliche Software BrlTTY installiert und lauffähig sein.
- Bedienung: Zum Teil wird der Screenreader über den Nummernblock gesteuert. Eine hinreichende Dokumentation über Befehle und Bedienstrukturen gibt es aber nicht. Eine Bedienung über die Braillezeile ist nicht möglich. Häufig muss der Anwender übers "Durchtabben" versuchen, Bedienschalter zu finden und hangelt sich so durch die Aufgaben durch. Eine tatsächliche Bedienphilosophie lässt sich nicht ableiten. Im Gegenteil: Viele Bedienwege und Ausgaben wirken unstrukturiert und wenig an den Anwenderbedürfnissen orientiert.
- Ausgabemedien: In nahezu allen Aufgabenbereichen ist die Sprachausgabe das dominante Medium. Es kommt auch vor, dass die Braillezeile Informationen anzeigt, die über das von der Sprache Ausgegebene hinausgehen. In der Regel erwiesen sich diese Informationen in unserem Test aber nicht als nützlich, sondern verwirrten unsere Testanwender.

## **n** 3. Mehr Infos zu einzelnen Testabschnitten

#### Die Desktop-Ebene

Auf der Desktop-Ebene lassen sich grundlegende Funktionen wie Hauptmenü oder Dateiverwaltung – zum Teil mit Einschränkungen – bedienen. Möglich ist es auch, eine Datei-Suche auszulösen und den Befehl "Linux herunterzufahren" anzusteuern. Jedoch ist kaum ein Arbeitsbereich stabil. Fast jederzeit muss man mit Fokusverlusten rechnen. Viele wichtige Informationen sind nicht zugänglich, dass heißt, sie werden weder über die Braillezeile noch über die Sprachausgabe an den Anwender ausgegeben. So etwa diverse Begleitinformationen in Dialogfenstern. Der Anmeldevorgang beim Systemstart und die Linux-Hilfe werden vom Screenreader nicht unterstützt.

Problematisch ist die Ausgabe von Icons und Menüeinträgen im sogenannten oberen und unteren Kantenpanel (das obere Kantenpanel enthält das Anwendungsmenü und Icons für die wichtigsten Funktionen, das untere Panel ist mit der Taskleiste und dem Infobereich von Windows vergleichbar). Was sich für den Sehenden wie gleichwertige Icons oder Einträge zum Auslösen von Untermenüs oder Programmfunktionen darstellt, wird für Braille- und Sprachanwender mit unterschiedlichen Begriffen aus der Programmierwelt ("Indikator – Applet", "Druckknopf" etc.) begleitet. Diese sorgten in unserem Test für Verwirrung und führten zu Fehlbedienungen. Es scheint, als würde hier ungefiltert ausgegeben, was von der Hilfsmittelschnittstelle bereitgestellt wird. Unabhängig davon, ob die Informationen dem Screenreadernutzer helfen oder eventuell eine neue Barriere schaffen, weil sie unverständlich sind.

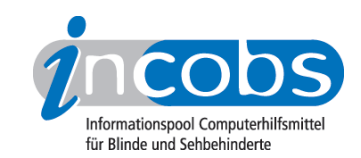

## Der Writer

Die Open-Office-Textverarbeitung ist für SUE-User nur schwer nutzbar. Selbst ein einfacher Text wird nicht ohne weiteres von der Sprachausgabe oder Braillezeile an den Anwender ausgegeben. Probleme gibt es beim wortweisen Navigieren, Buchstabieren oder Markieren von Text. Einen Vorlesemodus gibt es nicht. Einfache Formatierungen wie fett oder kursiv können erkannt werden. Bei verschiedenen, darüber hinausgehenden Schriftattributen (Farbe, Textausrichtung, Aufzählung) ist häufig aber keine Kontrolle gewährleistet. Auch im Writer gibt es vielfach unerklärliche Fokusverluste, und Dialogfenster werden nur teilweise begleitet.

#### Das E-Mailprogramm Evolution

Im E-Mail-Programm ist es möglich, die Liste im Posteingang zu erfassen. Alle weiteren Aufgaben verliefen problematisch. Beim Auslesen einer E-Mail geben die Ausgabemedien nicht alle wichtigen Informationen aus dem E-Mail-Kopf an den Anwender weiter. Außerdem kommt es sehr häufig zu Fokusverlusten. Das Lesen von E-Mail-Texten ist von den gleichen Problemen begleitet wie im Writer. Beim Versenden von E-Mails ist das Editieren und Festlegen der Empfänger möglich, das Versenden von Anhängen ist aber nicht kontrollierbar. Alles, was das Auslesen von Dialogen beinhaltet (z.B. Konto einrichten), ist schwierig, weil auch hier immer wieder wichtige Begleittexte nicht erfasst werden oder unvollständig ausgegeben werden.

## Tabellenkalkulation mit Calculator

Kontrolliert durchführbar war der Arbeitsblattwechsel und die Erfassung einzelner Zellen, ihrer Inhalte und ihrer Koordinaten. Bei allen anderen Testaufgaben kam es zu Schwierigkeiten. Für Verwirrung sorgt die Ausgabe nicht zuordbarer Zusatzinformationen zu einzelnen Zellen durch die Sprachausgabe, z.B. Hinweise wie "Datumsformat", "(nicht) ausgewählt". Formeln kann man nur auswendig per Hand eingeben, der Formelassistent ist nicht bedienbar. Das Markieren von Zellen lässt sich nicht kontrollieren, d.h. der Anwender weiß nicht zuverlässig, wo eine Markierung anfängt bzw. wieder aufhört. Dabei ist das Markieren von Zellen häufig eine wichtige Voraussetzung weiterer Arbeitsprozesse wie etwa einem Datensortiervorgang. Auch in dieser Anwendung werden Dialoge nicht zuverlässig begleitet, es gibt immer wieder Fokusverluste und der Nutzer ringt um Orientierung.

## **n Die Ergebnistabelle**

Sie können folgende Testabschnitte anspringen:

- Allgemeine Testinfos
- Orientierung und Ausgabe
- Linux
- Writer

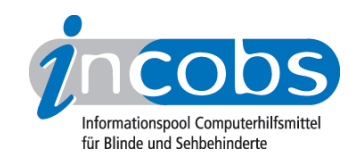

- Evolution
- Calculator

## Allgemeine Testinfos

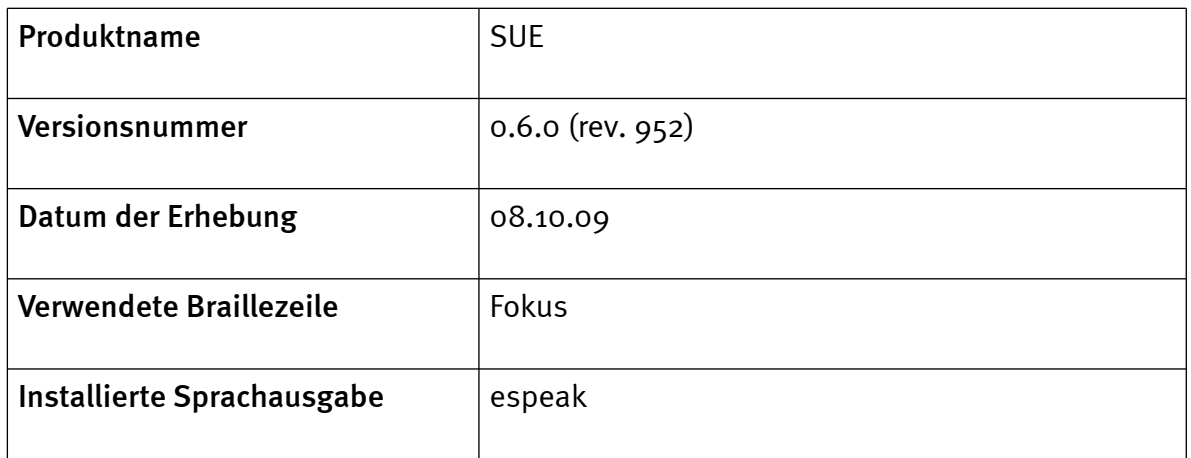

## Orientierung und Ausgabe

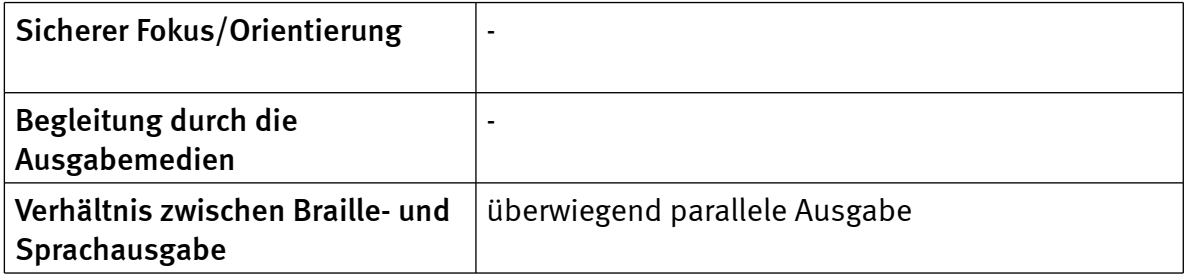

## Linux

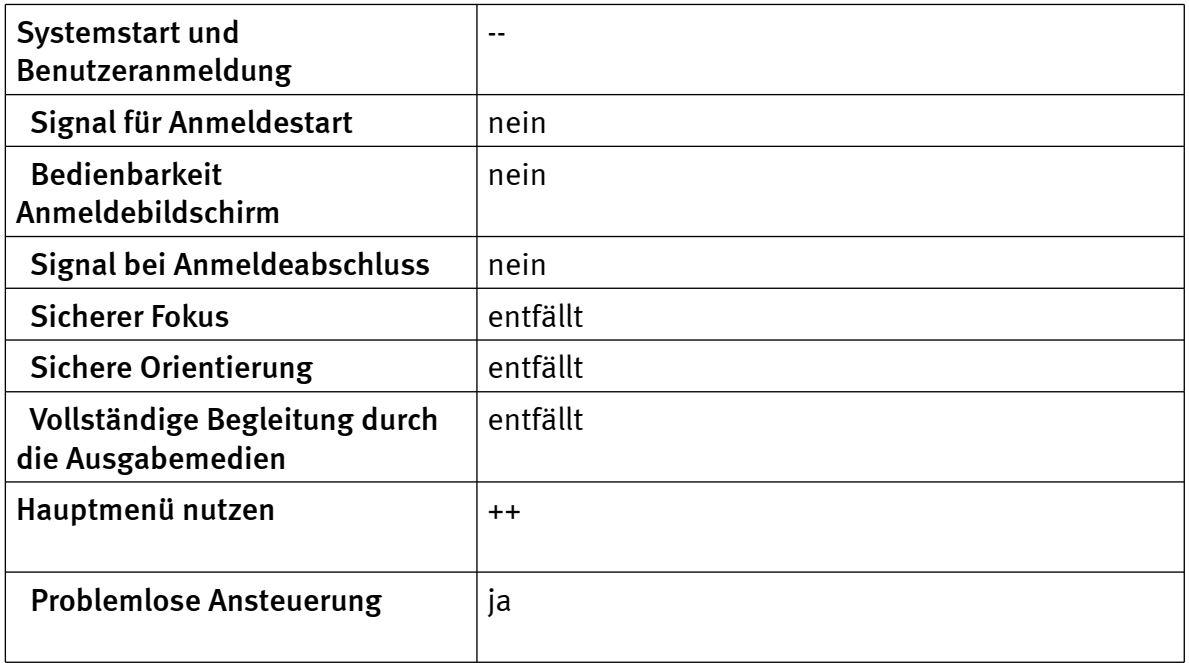

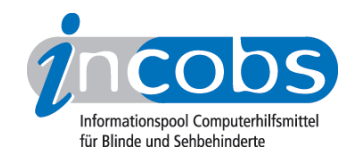

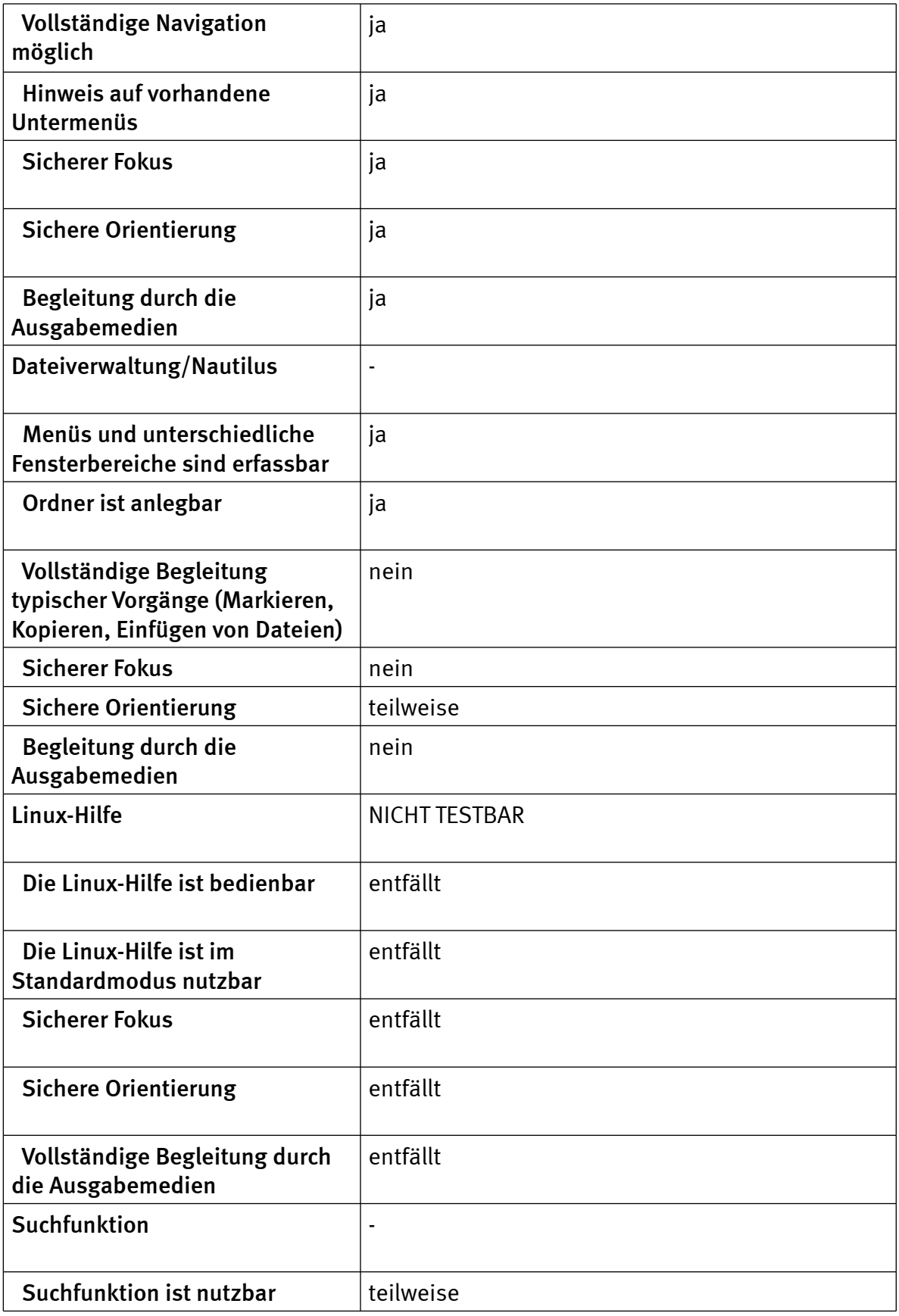

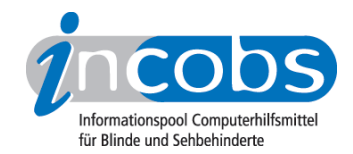

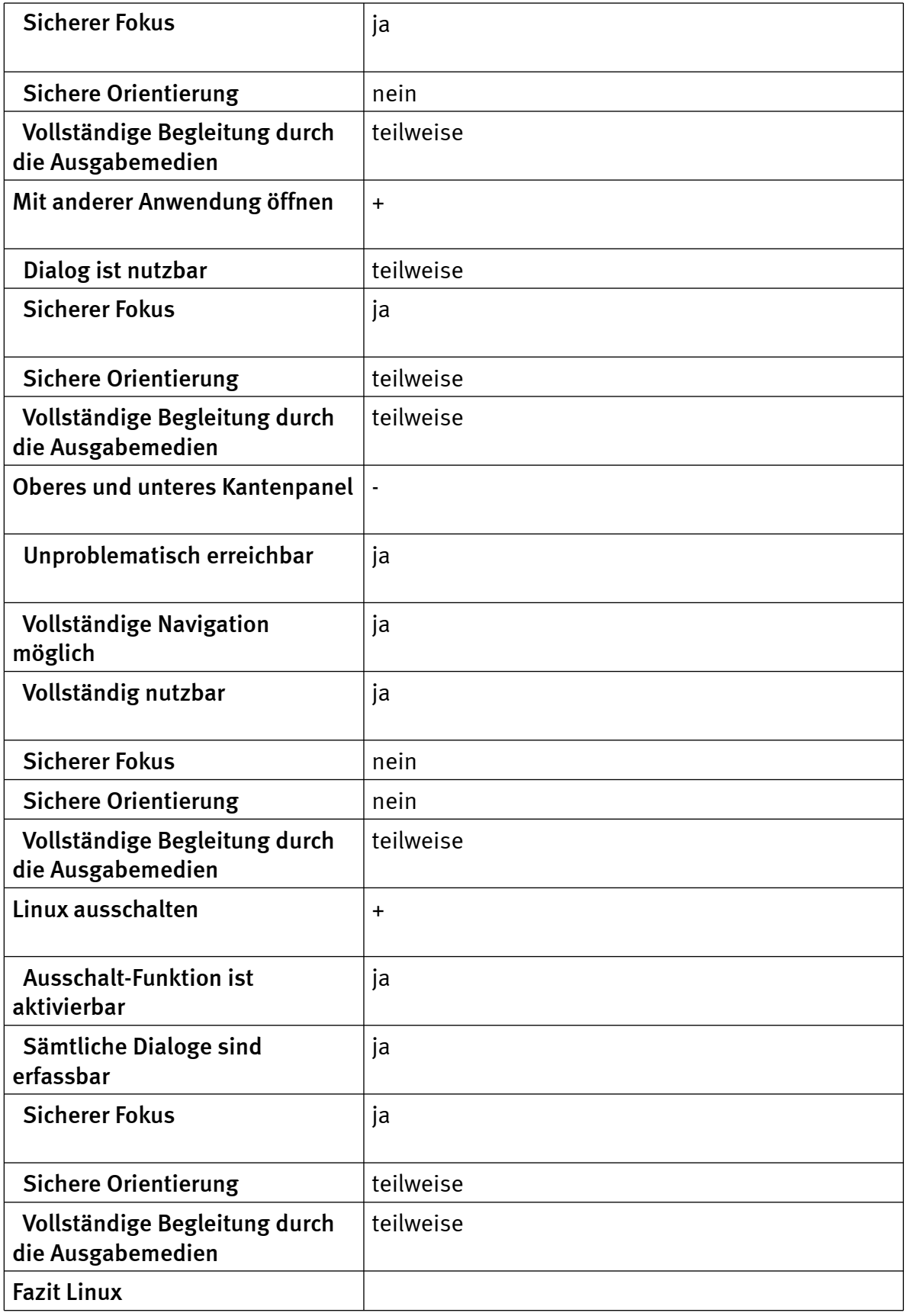

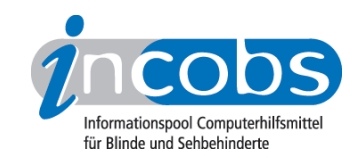

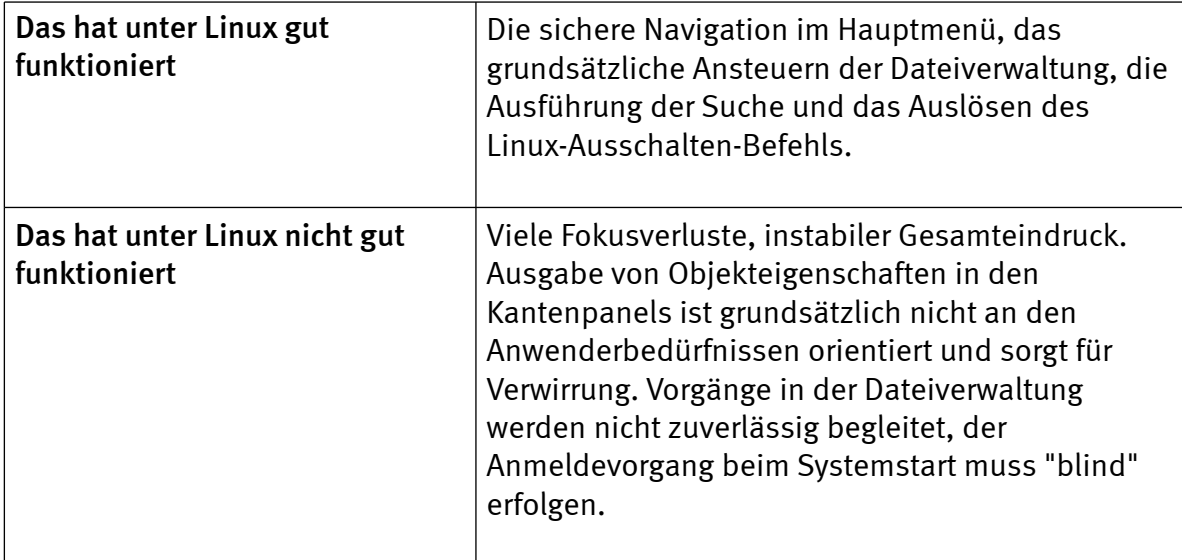

## Writer

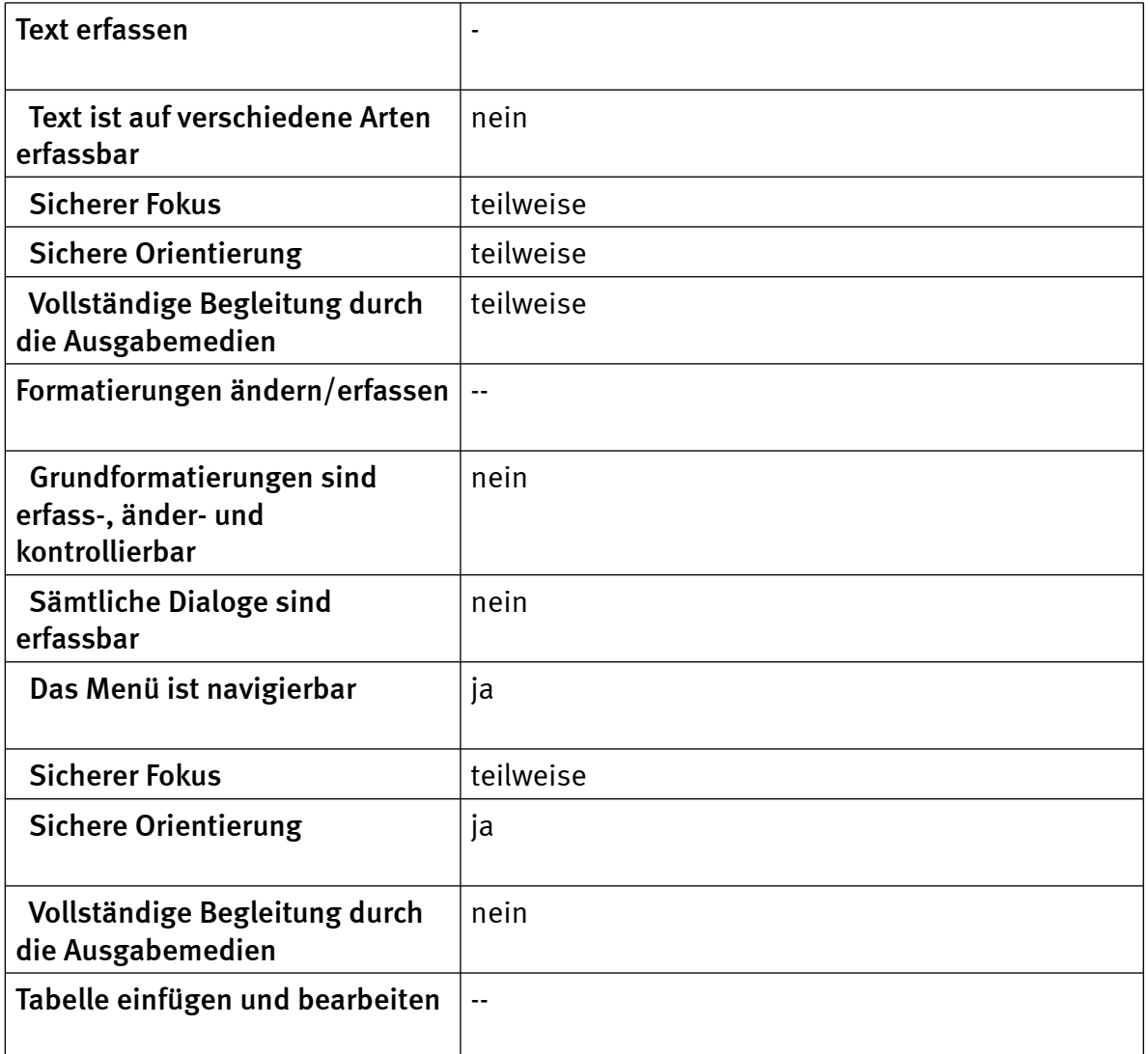

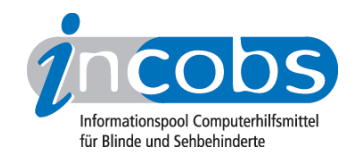

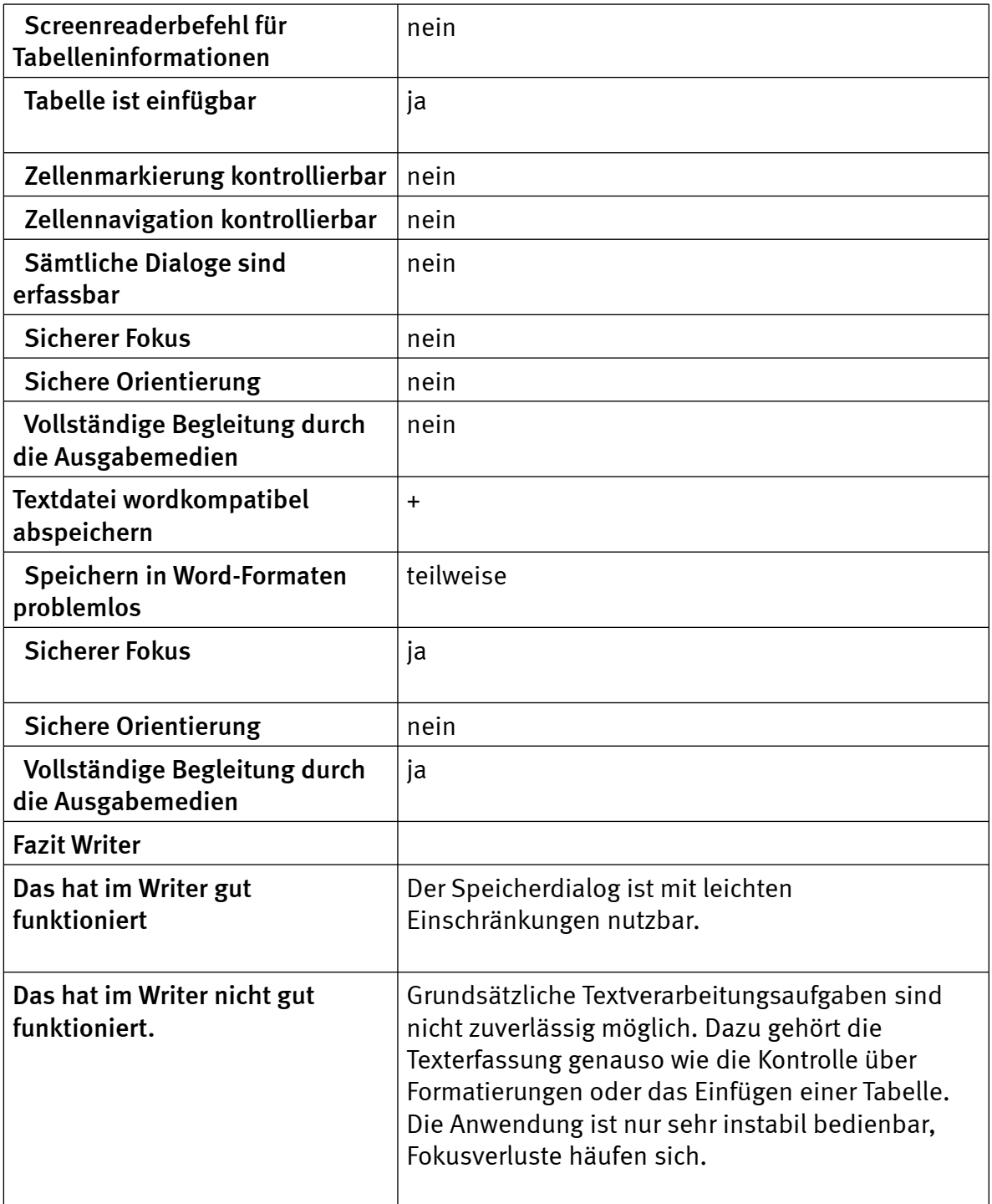

## Evolution

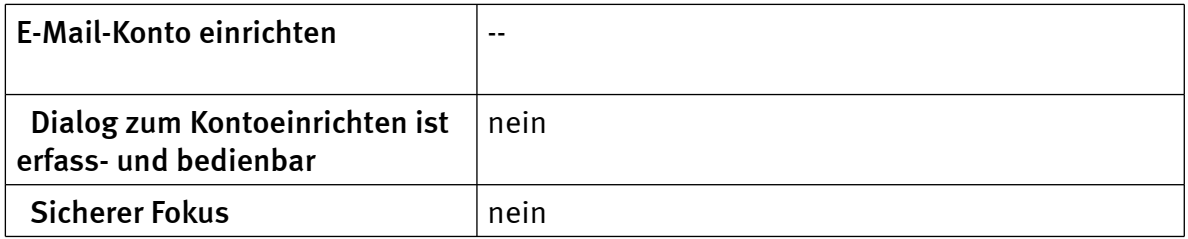

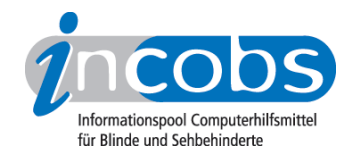

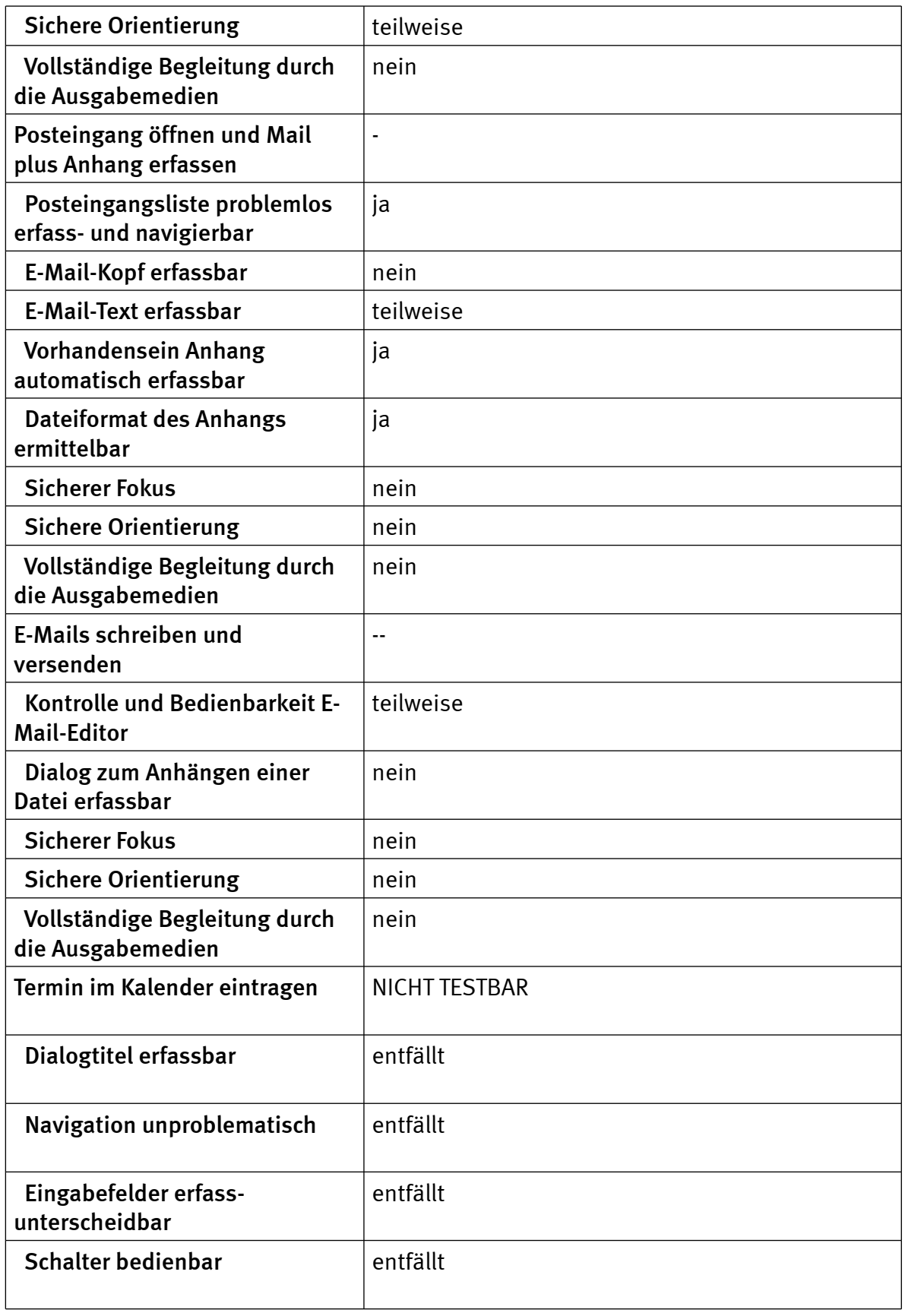

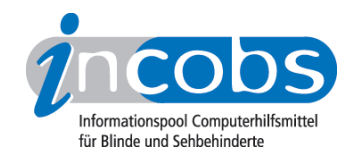

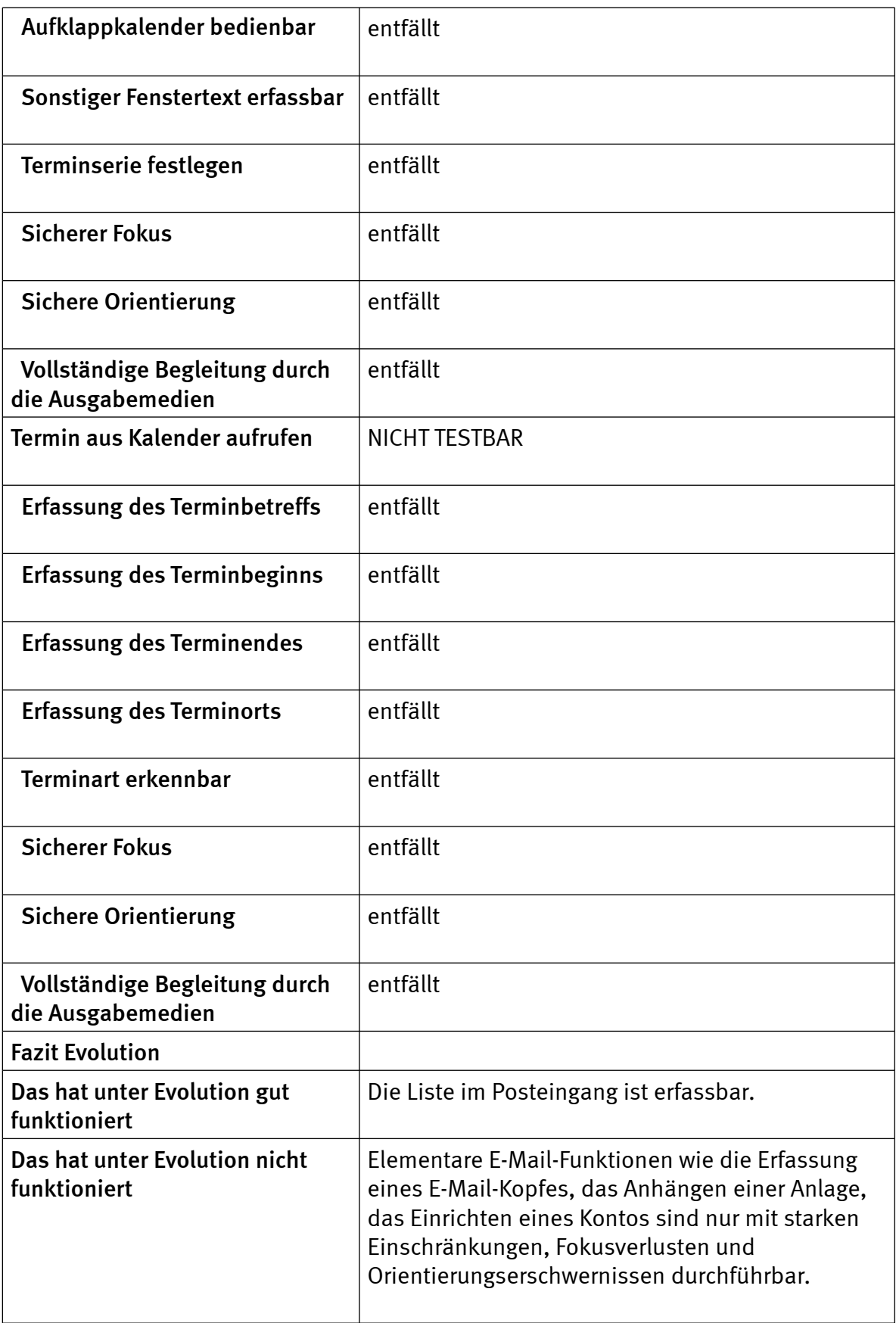

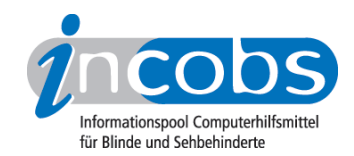

# Calculator

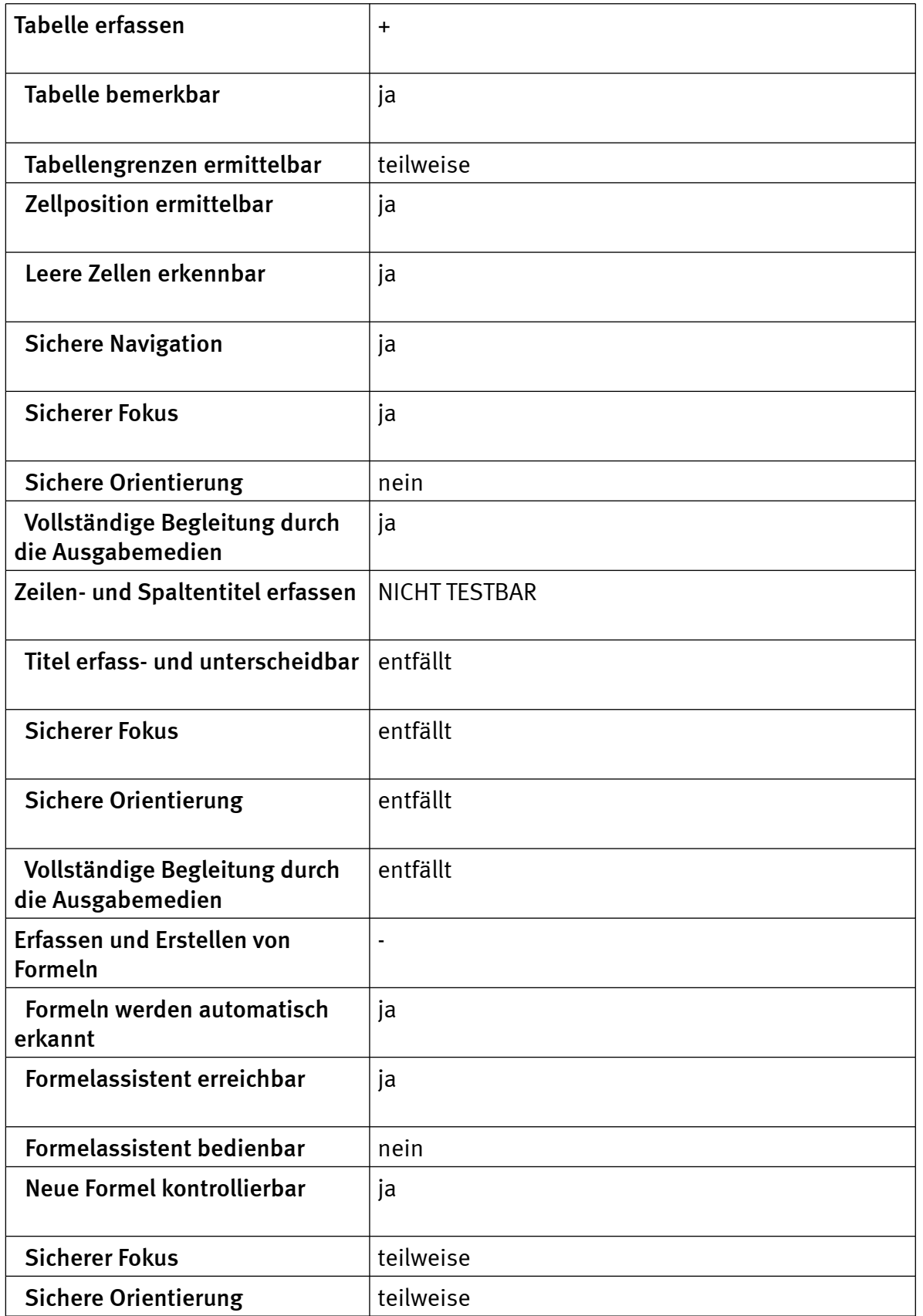

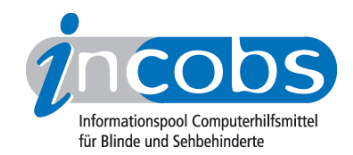

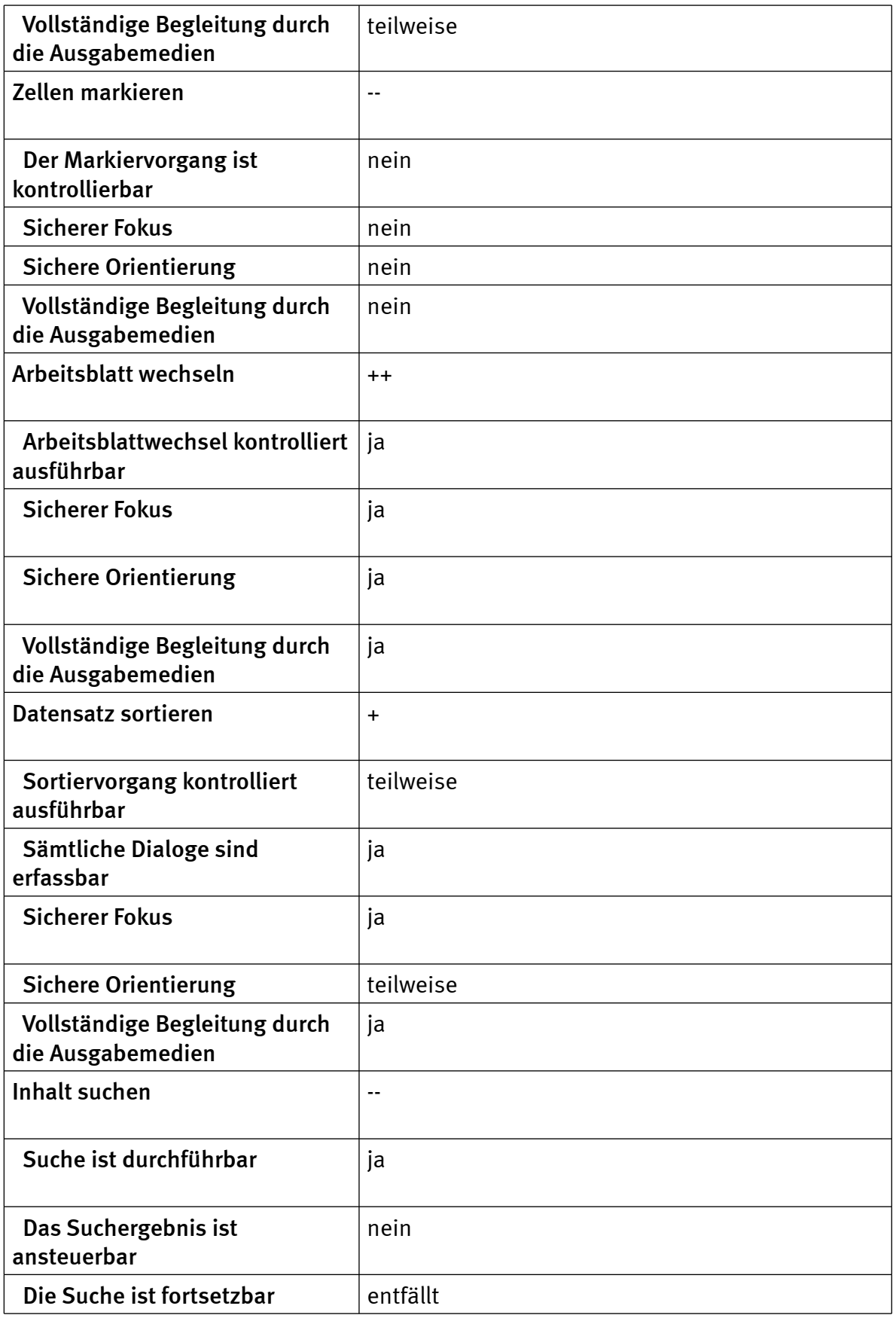

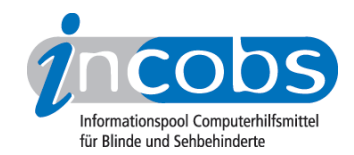

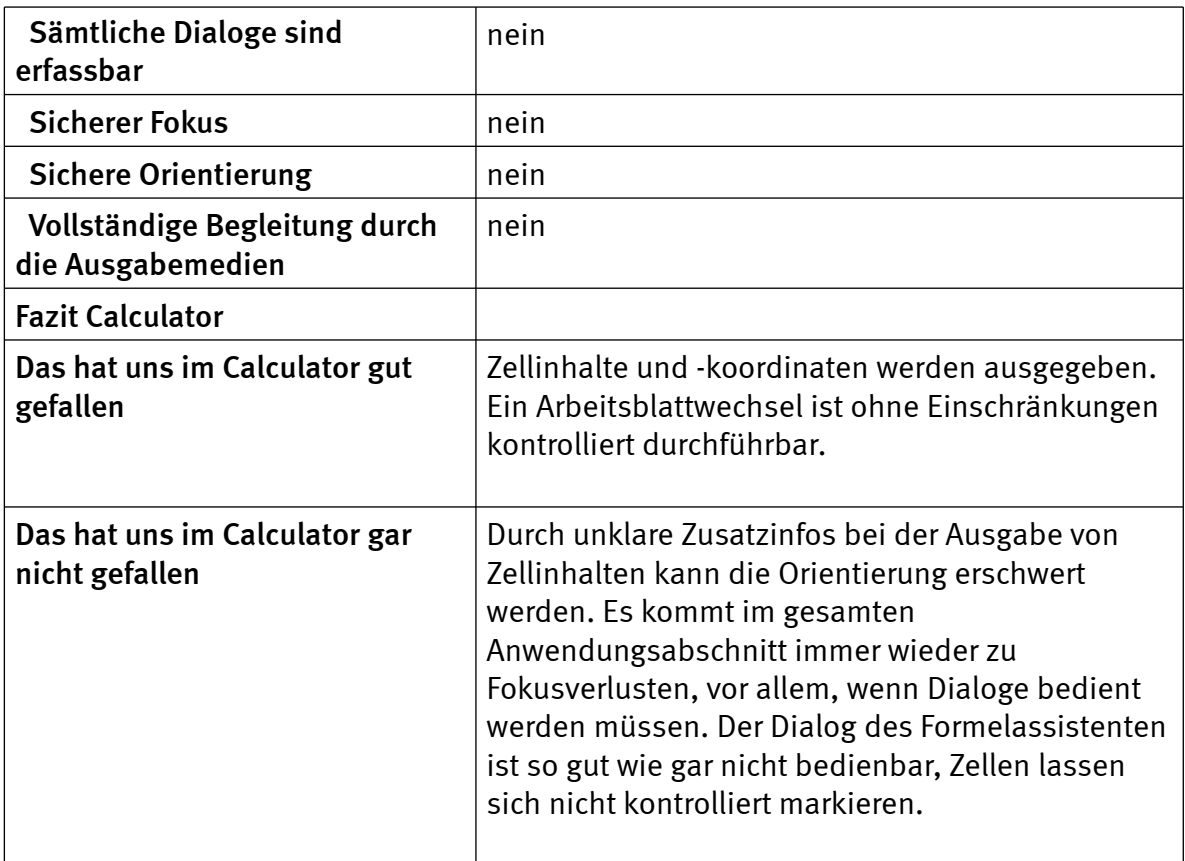

#### **n** Links

- 1. <http://service.it-science-center.de/mediawiki/index.php/Hauptseite>
- 2. [http://service.it-science-center.de/mediawiki/index.php/3.3\\_Download](http://service.it-science-center.de/mediawiki/index.php/3.3_Download)